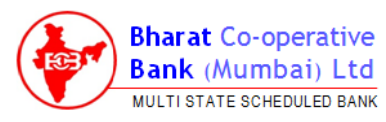

### **HOW TO ATTEND ANNUAL GENERAL MEETING**

Of Bharat Co-Operative Bank (Mumbai) Ltd.

AGM starts at 11:00 a.m. We request you to login **atleast 45 minutes** early.

**Step 1: Please Visit** [www.evoting.nsdl.com](http://www.evoting.nsdl.com/)

**Step 2: Click on Login to Shareholder / Member as shown below:**

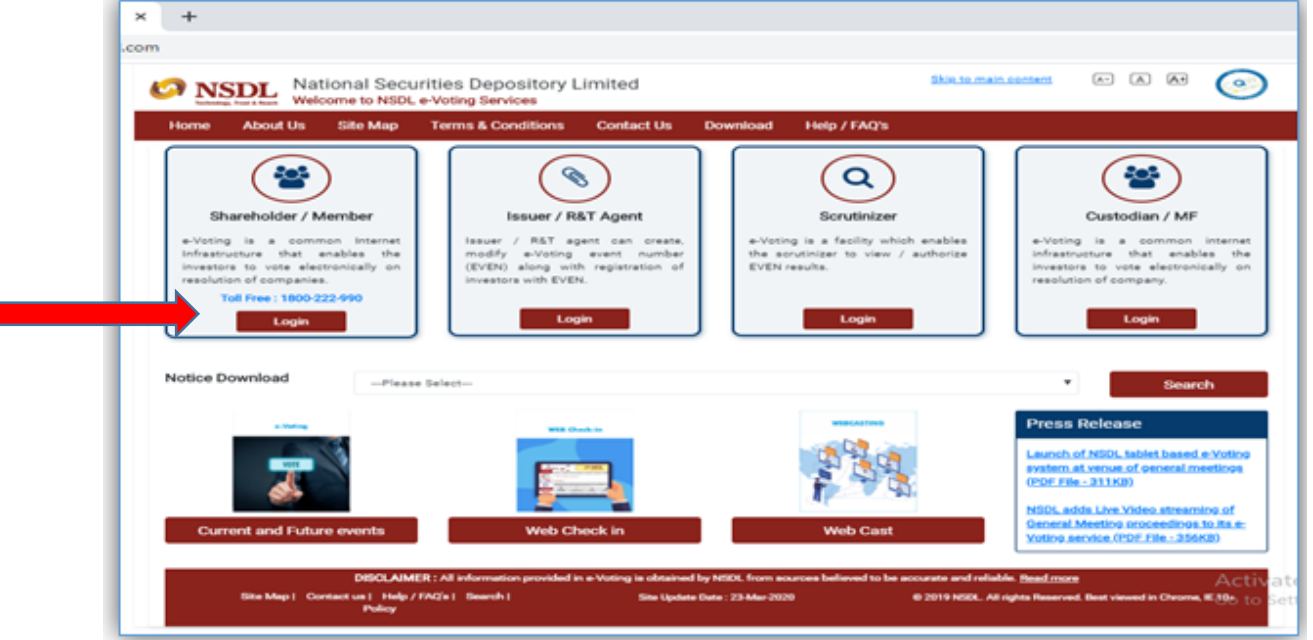

## **Step 3: After selecting the Shareholder / Member option the below screen will appear.**

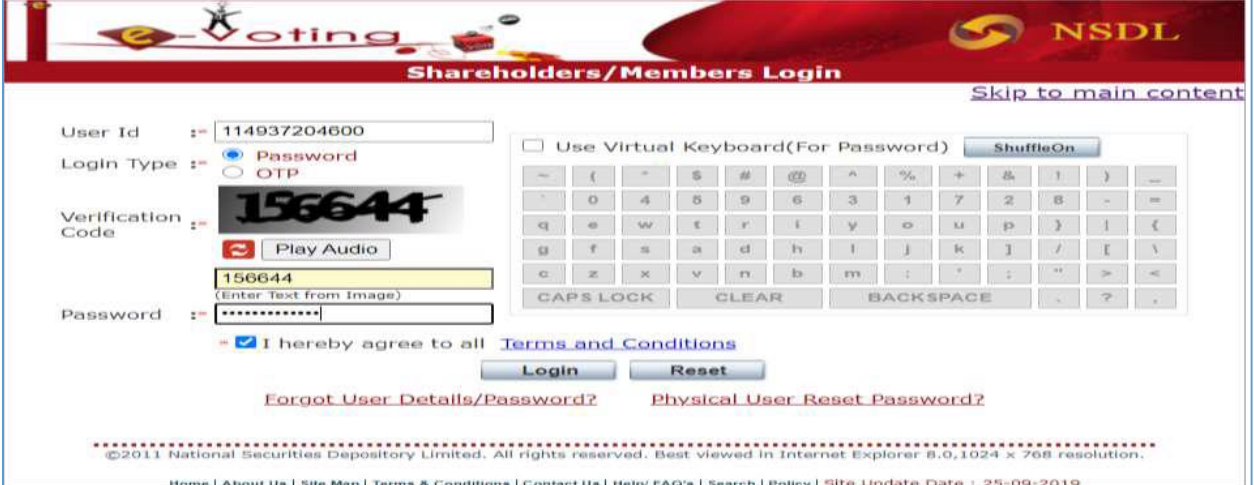

### **Please Fill in with the details as per the SMS sent by Bharat Bank**:

- Enter User Id as: **114937xxxxxx** (where **xxxxxx** stands for your Membership No.)
- $\triangleright$  Select Login Type as : Password
- $\triangleright$  Enter Captcha /letters / Text as shown in the screen
- $\triangleright$  Enter Password
- $\triangleright$  Tick ( $\triangleright$ ) Terms & Conditions
- $\triangleright$  Click on Login,

On click of Login the below screen will appear:

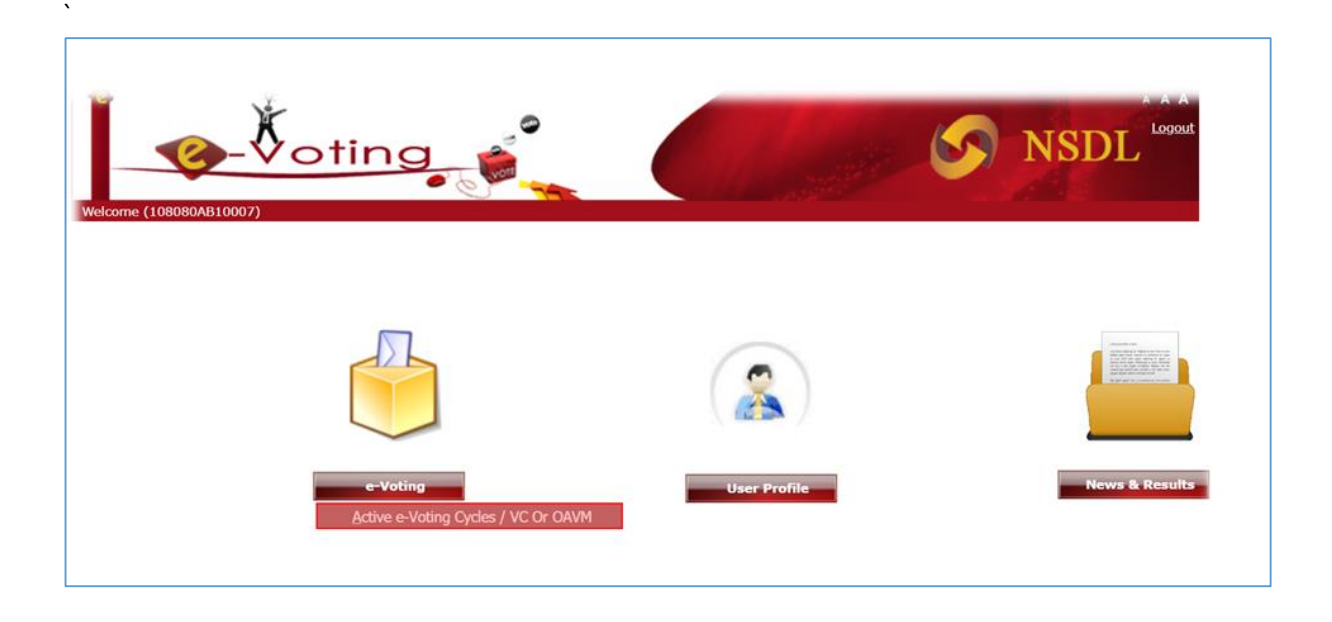

# **Step 4: Select Active E-voting Cycles as shown below:**

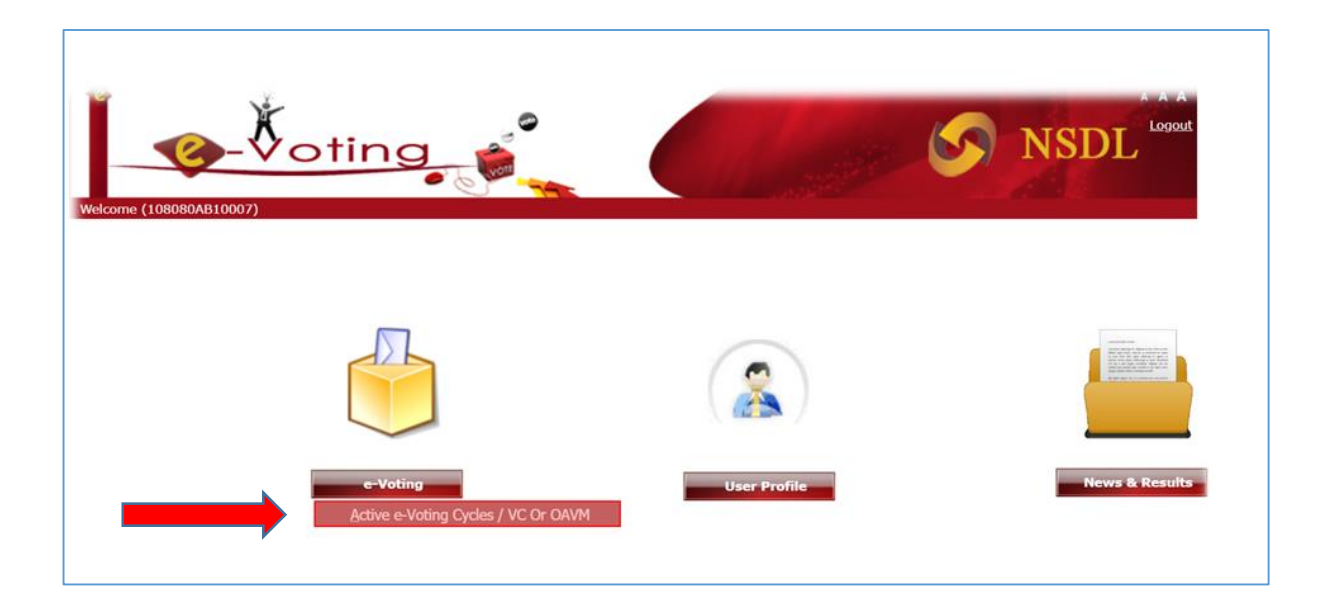

## **Step 5: On selecting e-Voting the below screen will appear:**

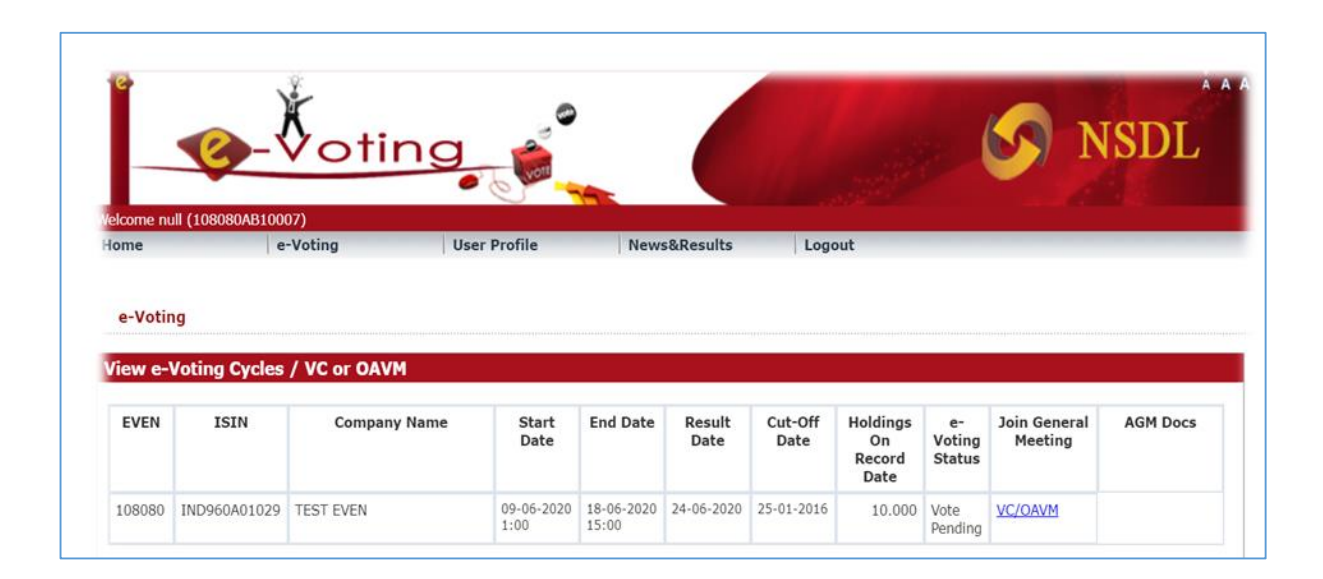

## **Step 6: Click on link VC/OAVM under Join General Meeting column as shown below:**

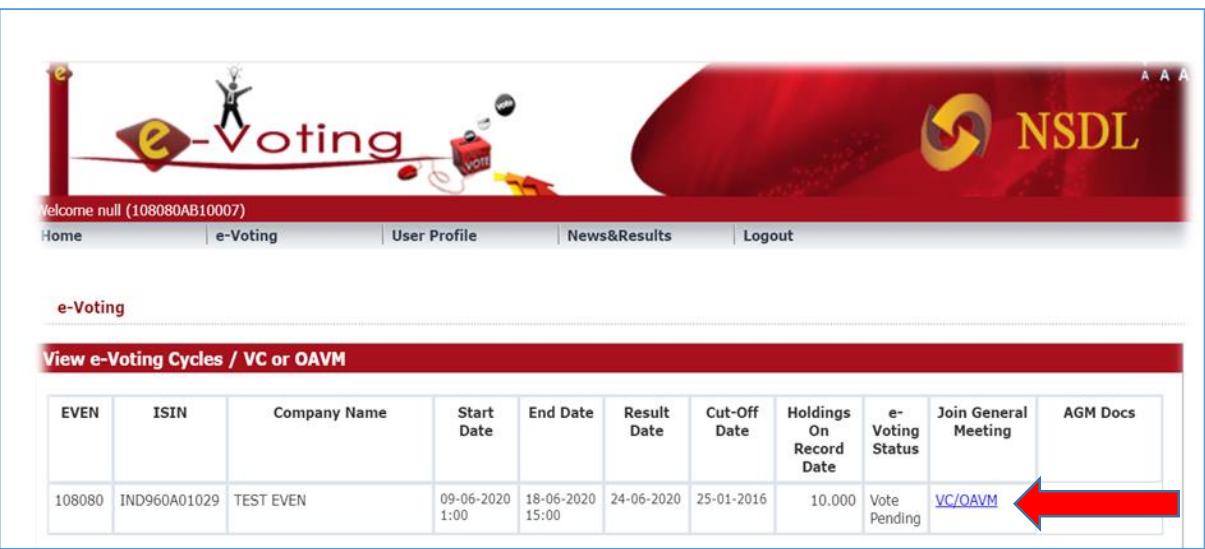

# **Step 7: On selecting VC/OAVM the below screen will appear:**

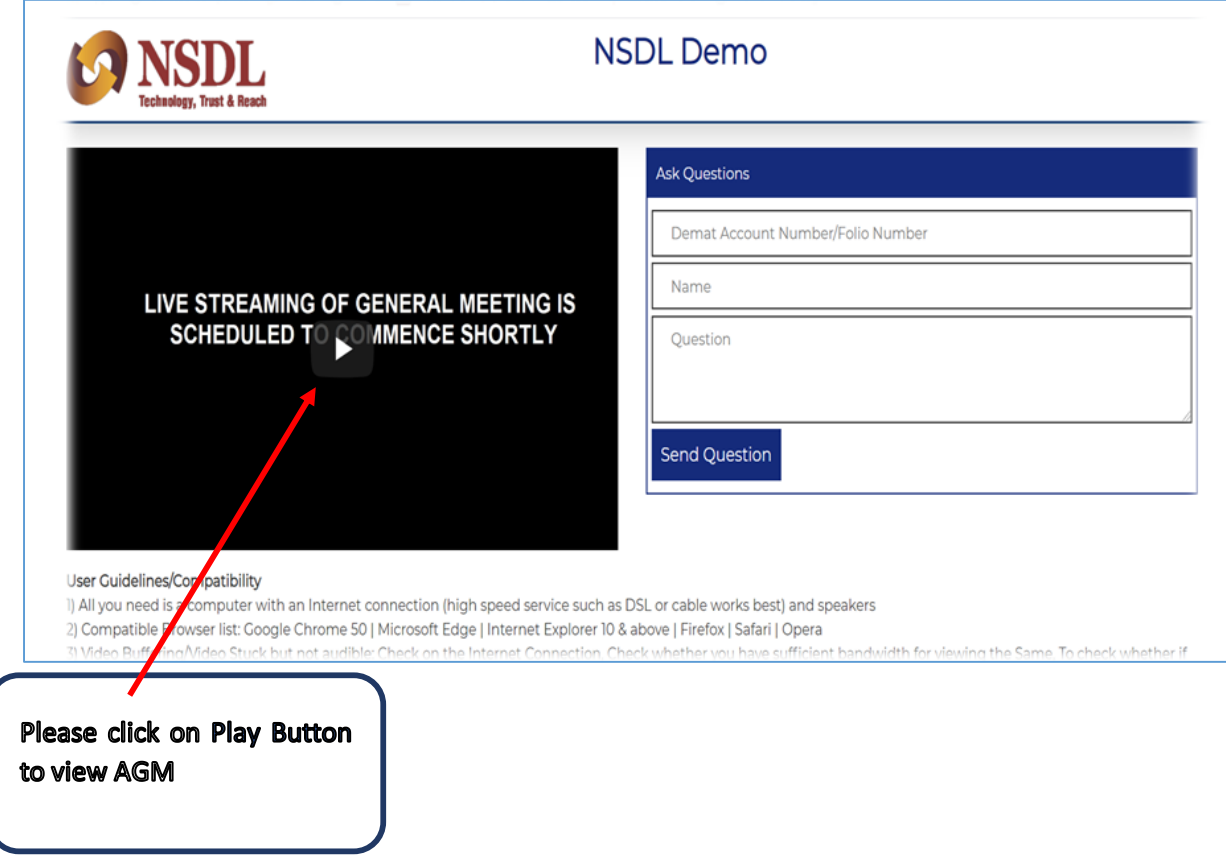